## **OnTreeCheckChange**

Fired when the user clicks on a check box in the tree control.

## **Parameters**

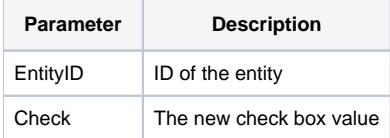

## Remarks

The OnTreeCheckChange event fires when the user checks or unchecks and entity in the tree control. If you want to override the effects of the check change, simply use the Visibility field of the [Entity](https://wiki.srpcs.com/display/ScheduleControl/Entity) property.

## Example

```
Transfer Param1 to EntityID 
Transfer Param2 to Check 
// Never allow users to hide the Unassigned entity 
If Check EQ 0 AND EntityID EQ "UNASSIGNED" then 
    Set_Property(@Window:".OLE_SCHEDULE", "OLE.Entity[UNASSIGNED]", @FM:@FM:1) 
end
```